## KULLANIM KILAVUZU **CUMMINS ADBLUE İPTAL EMÜLATÖRÜ**

EURO S

CEER

www.canbusemulator.com

**TROTTE** 

 $\bigodot$  +90 530 937 46 36

**R** erenakarsubasi

## CUMMINS ADBLUE İPTAL EMÜLATÖRÜ

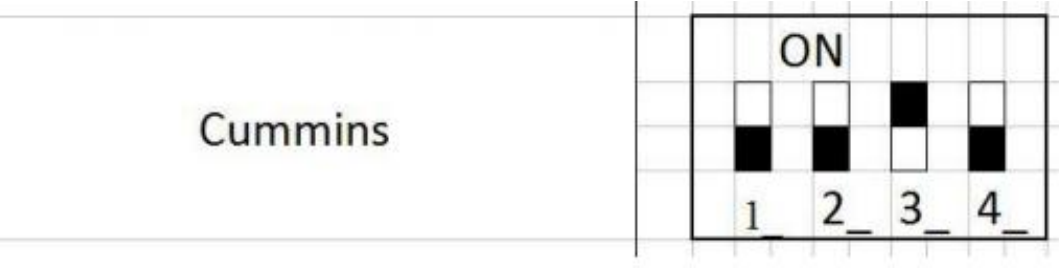

Emülatör çıkışlarının pin düzeni şu şekildedir: GND - siyah (kontak açıkken 15 numaralı terminale voltaj gelir) – kırmızı CAN H - Beyaz CAN L - Kahverengi Emülatörü J1939 veri yoluna bağlamak için, tanı ara yuvasındaki şu pinlere bağlantı yapılmalıdır: - CAN Low, Pin D'ye - CAN High, Pin C'ye.

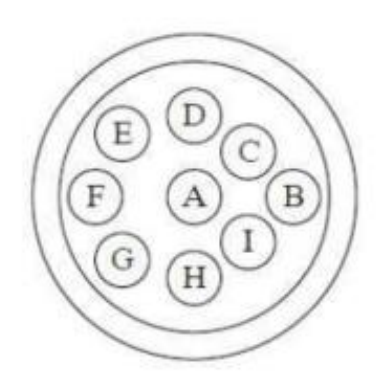

dokuz-pin baglantısı

A-Negatif(-)  $B - Pozitif(+)$ C- J1939 veri hattı + D-J1939 veri hattı -E- J1939 ortak hat F-Veri hattı + G Veri Hattı -

15 terminalini ve 31 terminalini (toprak) bulun ve emülatörün gücünü bağlayın. Araçtaki SCR sisteminin ve NOx sensörünün enerjisini kesmek, yani terminal 15 ve terminal 30'u bunlardan ayırmak gerekir. Bu, uygun sigortalar çıkarılarak yapılabilir (önceden biliniyorsa). Sigortalar bilinmiyorsa, test cihazının sigortaları çıkarırken dozaj modülüne ve NOx sensörüne giden güç beslemesini izlemesi gerekir.

 ısırmak istemiyorsanız, NOx sensörü işleme kartından konektörü (4 pim - Can L, Can H, ağırlık ve güç ) Ayrıca pompa modülündeki ve NOx sensöründeki besleme kablolarını da ısırabilirsiniz. Kabloları çıkarabilir ve konektörü pompa modülünden çıkarabilirsiniz. Konektörler kalın bir yapışkan bant tabakası ile kaplanmalı ve yalıtılmalıdır.

## CUMMINS ADBLUE İPTAL EMÜLATÖRÜ

Bundan sonra, CAN hattının direncini kontrol edin, direncin daha yüksek olması durumunda 60 Ohm + - 10 Ohm olmalıdır. SCR sisteminin bazı elemanları doğrudan motor kontrol ünitesine bağlanır:

- katalizörden önceki ve sonraki sıcaklık sensörü

-depodaki ADBlue sıcaklık ve seviye sensörü

- ADBlue depo ısıtma valfi

Bu elemanların arızalanması durumunda, motor gücünün sınırlanmasına yol açabilecek hatalar meydana gelecektir.

Sıcaklık ve seviye sensörü ADBlue'nun 20 dereceye ve seviyenin %95'ine karşılık gelen dirençlerle (4 kΩ ve 10 kΩ) değiştirilmesi arzu edilir Sistemde tıkanmış boru hatları ve boru hatları ile ilgili hatalar varsa, ilgili menüde nötrleştirme sisteminin testlerini çalıştırmalısınız.

Bundan sonra hatalar ortadan kalkmalıdır. Emisyonlarla ilgili hatalar bağımsız sürüş sırasında silinir veya emisyonların aşılmasıyla ilişkili kodu kaldırma prosedürünü çalıştırarak silebilirsiniz.